# نيوكت Access Server Dial-In IP/PPP صصخملا PPP .120V مادختساب

### المحتويات

[المقدمة](#page-0-0) [المتطلبات الأساسية](#page-0-1) [المتطلبات](#page-0-2) [المكونات المستخدمة](#page-0-3) [الاصطلاحات](#page-1-0) [معلومات أساسية](#page-1-1) [كيف يؤثر .120V على أداء الموجه](#page-1-2) [ما الغرض من تنفيذ بروتوكول الاتصال من نقطة إلى نقطة \(PPP \(عبر الإصدار 120؟](#page-2-0) [التكوين](#page-2-1) [الواجهات الظاهرية غير المتزامنة \(async-vty\(](#page-2-2) [قوالب افتراضية](#page-3-0) [الرسم التخطيطي للشبكة](#page-4-0) [التكوينات](#page-4-1) [التحقق من الصحة](#page-5-0) التحقق من اتصال <u>V.120</u> <u>التحقق من V.120 في وضع غير PPP</u> [استكشاف الأخطاء وإصلاحها](#page-7-1) [أوامر أستكشاف الأخطاء وإصلاحها \(إختيارية\)](#page-7-2) [معلومات ذات صلة](#page-8-0)

### <span id="page-0-0"></span>المقدمة

يقدم هذا المستند نموذجا لتكوين طلب PPP/IP الخاص بخادم الوصول باستخدام PPP .120V المخصص

### <span id="page-0-1"></span>المتطلبات الأساسية

#### <span id="page-0-2"></span>المتطلبات

لا توجد متطلبات خاصة لهذا المستند.

#### <span id="page-0-3"></span>المكونات المستخدمة

تستند المعلومات الواردة في هذا المستند إلى إصدارات البرامج والمكونات المادية التالية:

- برنامج Cisco IOS® الإصدار 11.2 او إصدار احدث، ل V.120 باستخدام الواجهات الظاهرية غير المتزامنة.
	- برنامج IOS الإصدار 11.3 أو إصدار أحدث ل .120V مع قوالب افتراضية.

● IOS صورة المؤسسة من Cisco لتكوين أكثر من خمسة خطوط VTY.

أستخدم <u>أداة Software Advisor (مرشد البرامج)</u> (<u>العملاء المسجلون</u> فقط) لتحديد ميزات برنامج Cisco IOS التي تدعم وظيفة V.120. ضمن الأداة، حدد الميزات التالية: دعم V.120 وترجمة البروتوكول والنماذج الظاهرية لترجمة البروتوكول. إذا كنت تريد ميزات إضافية، قم بتحديدهم كما هو مطلوب.

تم إنشاء المعلومات الواردة في هذا المستند من الأجهزة الموجودة في بيئة معملية خاصة. بدأت جميع الأجهزة المُستخدمة في هذا المستند بتكوين ممسوح (افتراضي). إذا كانت شبكتك مباشرة، فتأكد من فهمك للتأثير المحتمل لأي أمر.

#### <span id="page-1-0"></span>الاصطلاحات

للحصول على مزيد من المعلومات حول اصطلاحات المستندات، ارجع إلى [اصطلاحات تلميحات Cisco التقنية.](//www.cisco.com/en/US/tech/tk801/tk36/technologies_tech_note09186a0080121ac5.shtml)

### <span id="page-1-1"></span>معلومات أساسية

تتيح التوصية .120V المتعلقة بقطاع توحيد مقاييس الاتصالات السلكية واللاسلكية التابع للاتحاد الدولي للاتصالات السلكية واللاسلكية (T-ITU (إمكانية نقل البيانات المتزامن وغير المتزامن أو الشفاف نوعا ما عبر قنوات حاملات شبكة .ISDN

يمكن أن يكون اتصال V.120 في وضع PPP أو غير PPP. وذلك لأن العديد من المهايئات الطرفية V.120 تماثل أجهزة المودم، وتدعم بعض مجموعات الأوامر AT. يمكن إستخدام وضع غير PPP للتحقق مما إذا كان إعداد .120V صحيحا على العميل والموجه. وبعد ذلك يمكن تكوين بروتوكول الاتصال من نقطة إلى نقطة (PPP (على ذلك الارتباط. راجع قسم <u>التحقق من V.120 في وضع غير PPP</u> للحصول على مزيد من المعلومات.

هناك طريقتان رئيسيتان لتنفيذ .120V:

- **الواجهات الظاهرية غير المتزامنة**باستخدام برنامج Cisco IOS software، يمكنك تكوين ميزات البروتوكول غير المتزامنة، مثل PPP و SLIP، على خطوط vty. يعمل PPP و SLIP عادة فقط على الواجهات غير المتزامنة، وليس على خطوط VTY. عندما تقوم بتكوين خط VTY لدعم ميزات البروتوكول غير المتزامنة، فأنت تقوم بإنشاء الواجهات الظاهرية غير المتزامنة على خطوط VTY. يتم إنشاء واجهة افتراضية غير متزامنة (تعرف أيضا باسم async-vty (لدعم المكالمات التي تدخل الموجه من خلال واجهة غير مادية. على سبيل المثال، يتم إنهاء إستدعاءات تدفق الحروف غير المتزامن، أو يتم الهبوط على الواجهات غير المادية. والواجهات الظاهرية غير المتزامنة ليست قابلة للتهيئة من قبل المستخدم، بل يتم إنشاؤها بشكل ديناميكي ويتم تمزيقها حسب الطلب.
- **قوالب افتراضية**يدعم تنفيذ القالب الظاهري إنشاء قنوات PPP، باستخدام ترجمة بروتوكول من خطوتين. عند دخول مستخدم V.120 من خلال خط طرفي ظاهري، يقوم الموجه بإنشاء واجهة وصول افتراضية. واجهة الوصول الظاهري هي واجهة مؤقتة تدعم تكوين البروتوكول غير المتزامن المحدد في قالب الواجهة الظاهرية. يتم إنشاء هذه الواجهة بشكل ديناميكي من خلال نسخ واجهة القالب الظاهري في التكوين. يتم تحرير واجهة الوصول الظاهرية هذه بمجرد انقطاع الاتصال. يتسم القالب الظاهري بمرونة أكبر، لأنه يوفر خيارات تكوين أكثر من التطبيق الظاهري غير المتزامن المحدود.

#### <span id="page-1-2"></span><u>كيف يؤثر V.120 على أداء الموجه</u>

لا توصي Cisco بتشغيل PPP عبر V.120 على Micamodem، لأن معالجة V.120 تتطلب معالجة عالية جدا لوحدة المعالجة المركزية. لا يمكن ل 5200AS Cisco معالجة العديد من إتصالات PPP .120V النشطة بشكل متزامن. يمكن لموجهات xxx5AS الأخرى معالجة المزيد من إتصالات PPP .120V النشطة بشكل متزامن. كبديل، توصي Cisco بتكوين المهايئ الطرفي ل ISDN العميل (TA (لإجراء "تحويل PPP من المزامنة إلى غير المتزامنة" حتى يأتي الاتصال إلى خادم الوصول إلى الشبكة (NAS (كبروتوكول PPP للمزامنة العادية بدلا من .120V.

ومع ذلك، باستخدام أجهزة المودم NextPort، تمت إضافة ميزة جديدة، لمكالمات .120V بعيدا عن التحميل إلى

معالج الإشارة الرقمي للمودم (DSP(. إذا كنت تستخدم برنامج IOS Cisco الإصدار 12.2 XB) و 12.2(11)T والإصدارات الأحدث)، فمن الممكن إنهاء مكالمات V.120 على NextPort DSP بدلا من وحدة المعالجة المركزية. لمزيد من المعلومات، راجع إ<u>نهاء جلسات عمل V.120 على NextPort DSP</u>.

<span id="page-2-0"></span>ما الغرض من تنفيذ بروتوكول الاتصال من نقطة إلى نقطة (PPP (عبر الإصدار 120؟

PPP عبر .120V مكثف المعالجة المركزية. لذلك، لا تشجع Cisco على تنفيذ واسع النطاق. ومع ذلك، قد ترغب في تشغيل PPP عبر V.120 للأسباب التالية:

- انت تستخدم مهايئ طرفي (TA) مرتبط بمعدات طرفية للبيانات غير متزامنة (DTE)، ولا يمكنك إجراء تحويل PPP متزامن إلى غير متزامن. في هذه الحالة، يجب أن تستخدم .120V.
- التكوين الافتراضي ل TA هو .120V، ولا يمكنك إعادة تكوين TA بدون مساعدة موفر خدمة الإنترنت (ISP(.
- يريد التطبيق أن يتم بدء تشغيل جلسة PPP من خلال مربع حوار طرفي لخلية الأحرف (على سبيل المثال، اعتراض خاص لكلمة مرور مرة واحدة والاستجابة)، وبالتالي لا تحتاج إلى جلسة عمل PPP خاصة بالمزامنة.

# <span id="page-2-1"></span>التكوين

في هذا القسم، تُقدّم لك معلومات تكوين الميزات الموضحة في هذا المستند.

ملاحظة: للعثور على معلومات إضافية حول الأوامر المستخدمة في هذا المستند، أستخدم [أداة بحث الأوامر](//tools.cisco.com/Support/CLILookup/cltSearchAction.do) [\(للعملاء](//tools.cisco.com/RPF/register/register.do) المسجلين فقط).

يصف هذا القسم أيضا تنفيذ VTY-async و Virtual-Templates.

ملاحظة: تفترض هذه الخطوات أن NAS تم تكوينها بشكل صحيح للوصول الأساسي إلى ISDN أو اتصال غير متزامن، وأنه تم تكوين العميل بشكل صحيح ل PPP عبر .120V.

#### <span id="page-2-2"></span>الواجهات الظاهرية غير المتزامنة (async-vty(

لتنفيذ async-vty، أكمل الخطوات التالية:

- .1 إنشاء واجهات ظاهرية غير متزامنة باستخدام أمر التكوين العام async-vty.
- 2. قم بتكوين المصادقة لاتصال vty-async استخدام الأمر vty-async ppp authen {chap | pap}أمر.
- 3. قم بتكوين معلمات vty-async الأخرى مثل، وحدات توقيت keepalive، حجم MTU، ضغط الراس، وما إلى ذلك، حسب الطلب، للإعداد الخاص بك. راجع <u>[أوامر ترجمة البروتوكول والأجهزة غير المتزامنة الظاهرية](//www.cisco.com/en/US/docs/ios/11_3/dial/command/reference/drpt.html)</u> للحصول على مزيد من المعلومات.
- 4. قم بتكوين الكشف التلقائي لعملية تضمين V.120 باستخدام الأمر AutoDetect Encapsulation v120 PPP. يجب تطبيق هذا الأمر على الواجهة المادية للمكالمة الواردة (على سبيل المثال، واجهة 0 BRI، الواجهة التسلسلية 1:23). ومع ذلك، إذا كانت الاستدعاء TA 720 U.120 تشير بشكل صحيح إلى 120.V في حقل التوافق منخفض المستوى لإعداد .931Q، فلا حاجة إلى تضمين الكشف التلقائي. ولكن من المؤسف أن العديد من الاتفاقيات التجارية تفشل في القيام بهذه المهمة.

اعجزت ال username وكلمة مطالبة تحت ال vty خط تشكيل. يمكنك القيام بذلك من خلال تكوين 5no login password no في وضع تكوين سطر VTY. إذا كنت تستخدم AAA، فحدد قائمة تحتوي على الطريقة none ثم قم بتطبيقها على واجهة VTY. على سبيل المثال:

maui-soho-01(config)#**aaa new-model**

maui-soho-01(config)#**aaa authentication login NO\_AUTHEN none**

maui-soho-01(config)#**line vty 0 4**

maui-soho-01(config-line)#**login authentication NO\_AUTHEN**

6. قم بتكوين الأمر autoCommand ppp default في وضع تكوين سطر VTY. بدون مصادقة تسجيل الدخول والأمر التلقائي PPP، يقوم VTY بتهيئة PPP بمجرد دخول اتصال V.120. وهذا يسمح لنظير V.120 ببدء مفاوضات PPP فورا، دون الاضطرار إلى تشغيل برنامج نصي، أو إدخال اسم المستخدم وكلمة المرور في نافذة طرفية. أمر التحديد التلقائي غير مدعوم على VTYs.ملاحظة: بما أن شبكات VTYs تبدأ تشغيل PPP بمجرد إنشاء الاتصال، فلن تتمكن من إصدار الأمر telnet على وحدات التخزين المتصلة بالشبكة (NAS( لأغراض إدارية. للالتفاف حول هذا التقييد، قم بتطبيق الأمر 120v input transport على شبكات VTYs المستخدمة لاتصالات PPP .120V، وقم بتطبيق الأمر telnet input transport على تلك المستخدمة ل Telnet الإدارية.

#### <span id="page-3-0"></span>قوالب افتراضية

لتنفيذ القوالب الظاهرية، أكمل الخطوات التالية:

1. قم بإنشاء قالب واجهة ظاهرية وتكوينه باستخدام الأمر i**nterface virtual-template.** قم بتكوين هذه الواجهة الظاهرية تماما كما ستقوم بتكوين واجهة تسلسلية غير متزامنة منتظمة. للقيام بذلك، قم بتعيين قالب الواجهة الظاهرية عنوان IP الخاص بواجهة نشطة (باستخدام أمر الواجهة ip غير المرقمة)، وقم بتكوين العنونة، كما ستقوم بتكوينها على واجهة غير متزامنة. يمكنك أيضا إدخال أوامر في وضع تكوين الواجهة التي تضغط رؤوس TCP أو تكوين مصادقة بروتوكول المصادقة لتأكيد الاتصال بقيمة التحدي (CHAP (لبروتوكول PPP. على سبيل المثال:

> interface Virtual-Template1 ip unnumbered Ethernet0 no ip directed-broadcast ip tcp header-compression passive peer default ip address pool IPaddressPool ppp authentication chap

- .2 إنشاء واجهات ظاهرية غير متزامنة باستخدام أمر التكوين العام async-vty.
- 3. قم بتكوين خطوط المحطة الطرفية الظاهرية لدعم وظائف البروتوكول غير المتزامن، استنادا إلى تعريف قالب الواجهة الظاهرية. يمكنك القيام بذلك باستخدام الأمر vty-async virtual-template *number ف*ي وضع التكوين العام. على سبيل المثال: vty-async vty-async Virtual-Template 1
- 4. قم بتكوين الكشف التلقائي لعملية تضمين V.120 باستخدام الأمر AutoDetect Encapsulation v120 PPP. قم بتطبيق هذا الأمر على الواجهة المادية للمكالمة الواردة (على سبيل المثال، واجهة 0 BRI، الواجهة التسلسلية 1:23). ومع ذلك، إذا كان الاستدعاء V.120 TA يشير بشكل صحيح V.120 في حقل التوافق منخفض المستوى لإعداد Q.931، فإن **تضمين الكشف التلقائي** غير مطلوب. ولكن من المؤسف أن العديد من الاتفاقيات التجارية تفشل في القيام بهذه المهمة. اعجزت ال username وكلمة مطالبة تحت ال vty خط تشكيل. قم بذلك عن طريق تكوين no login و 5 6. password في وضع تكوين سطر vty. إذا كنت تستخدم AAA، فحدد قائمة تحتوي على الطريقة none ثم قم بتطبيقها على واجهة vty. على سبيل المثال: maui-soho-01(config)#**aaa new-model** maui-soho-01(config)#**aaa authentication login NO\_AUTHEN none** maui-soho-01(config)#**line vty 0 4**

maui-soho-01(config-line)#**login authentication NO\_AUTHEN**

6. قم بتكوين الأمر autoCommand ppp default في وضع تكوين سطر vty. بدون مصادقة تسجيل الدخول وا**لأمر التلقائي PPP**، يشير VTY إلى PPP بمجرد دخول اتصال V.120. سيتيح هذا لنظير V.120 بدء مفاوضات PPP فورا، دون الاضطرار إلى تشغيل برنامج نصي أو إدخال اسم المستخدم وكلمة المرور في نافذة طرفية. لاحظ أن أمر التحديد التلقائي غير مدعوم على VTYs.ملاحظة: بما أن شبكات VTYs تبدأ تشغيل PPP بمجرد إنشاء الاتصال، فلن تتمكن من إصدار الأمر telnet على وحدات التخزين المتصلة بالشبكة (NAS( لأغراض إدارية. للالتفاف حول هذا التقييد، قم بتطبيق الأمر 120v input transport على شبكات VTYs المستخدمة لاتصالات PPP .120V، وتطبيق الأمر telnet input transport على تلك المستخدمة ل Telnet

الإدارية.

### <span id="page-4-0"></span>الرسم التخطيطي للشبكة

يستخدم هذا المستند إعداد الشبكة التالي:

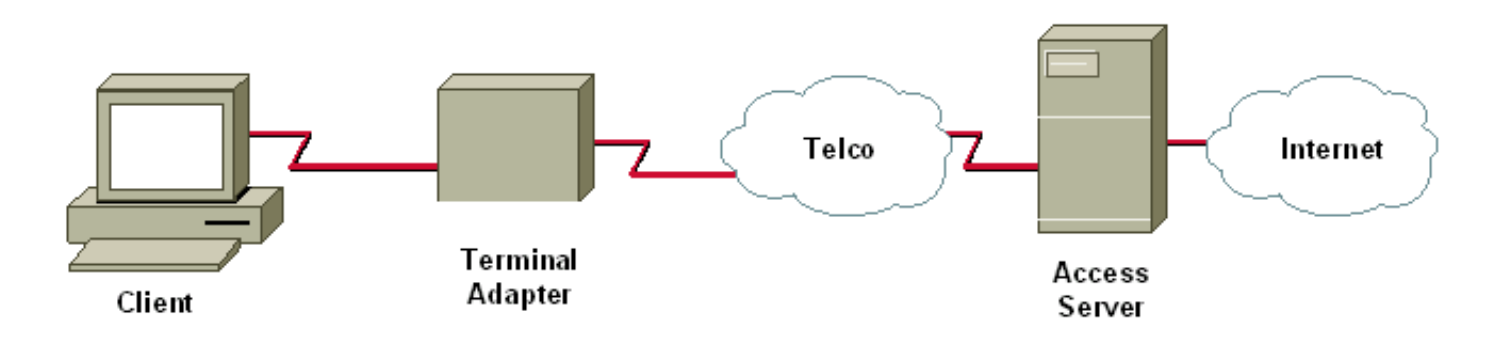

### <span id="page-4-1"></span>التكوينات

يستعمل هذا وثيقة هذا تشكيل:

5200AS Cisco الذي يدعم عملاء اتصال IP أو PPP الهاتفي ل PPP ISDN) ليس متعدد الارتباطات)، و PPP ● غير المتزامن، و PPP .120V.

يستخدم هذا التكوين طريقة الواجهات الظاهرية غير المتزامنة (async-vty (الموضحة أعلاه.

#### PPP (.120V (مع الواجهات الظاهرية غير المتزامنة

aaa new-model aaa authentication login default local aaa authentication login NOAUTH none *The aaa list NOAUTH has no authentication. !--- ---! This list will be applied to the vty interface.* ! username fred password FLINTSTONE ! ip local pool default 10.1.1.2 10.1.1.47 *!--- Define local IP address pool.* vty-async *!--- Configures all virtual terminal lines on a router to !--- support asynchronous protocol features. !--- The vty-async parameters are required for Async V.120.* vty-async keepalive 0 *!--- Disable PPP keepalives.* vty-async ppp authen chap pap *!--- Async V.120 PPP authentication methods.* ! interface Ethernet0 ip address 10.1.1.1 255.255.255.0 ! interface serial0:23 *!--- ISDN D-channel configuration for T1 0.* no ip address encapsulation ppp isdn incoming-voice modem *!--- Analog calls are forwarded to the internal digital modem.* ppp authentication chap pap dialer rotary-group 1 *!--- Member of rotary group 1. !--- The rotary group configuration is interface Dialer 1.* autodetect encapsulation v120 ppp *!--- Automatic detection of encapsulation type on the specified interface. !--- This interface will automatically detect whether the call is normal PPP or V.120 !--- If the calling V.120 TA correctly signals V.120 in the Q.931 !--- SETUP lowlevel compatibility field, autodetect encapsulation is !--- not needed. Unfortunately, many TAs fail to do this.* ! interface Dialer1 *!--- Rotary group 1 logical interface.* description Dialer interface for sync ISDN

calls ip unnumbered Ethernet0 encapsulation ppp peer default ip address pool dialer-group 1 dialer idletimeout 300 no cdp enable ppp authentication chap pap ! interface Group-Async1 description Interface for async modem calls async mode dedicated *!--- PPP only, no exec dial-ins (or Teminal window after dial).* ip unnumbered Ethernet0 encapsulation ppp ip tcp header-compression peer default ip address pool default dialer-group 1 dialer idle-timeout 300 no cdp enable ppp authentication chap pap ! dialer-list 1 protocol ip permit ! line con 0 login authentication NOAUTH line 1 48 *!--- Modems used for normal async calls.* no exec modem inout ! line vty 0 45 *!--- V.120 call will be terminated on vty 0 45. !--- If your router does not support more than five vtys refer !--- to the [Components Used](#page-0-3) section.* login authentication NOAUTH *!--- Use the AAA list NOAUTH (which specified no authentication) !--- configured previously with this method. There will be no !--- Username/password exec prompt. Use the* **no login** command .!--- if this NAS does not do AAA autocommand ppp default *This command is ONLY required for V.120 with PPP. ---!* session-timeout 5 output *!--- Timeout of 5 minutes.* transport input v120 *!--- Allow only V.120 connections into these VTYs.* line vty 46 50 *!--- These vtys will be used for normal telnets into the router.* login authentication default *!--- Use AAA list "default" for*

*vty 46-50. !--- This method uses local authentication (configured previously).* exec-timeout 30 transport input telnet *!--- Permit only incoming telnet connections to .use vty 46-50*

### <span id="page-5-0"></span>التحقق من الصحة

يوفر هذا القسم معلومات يمكنك إستخدامها للتأكد من أن التكوين يعمل بشكل صحيح.

يتم دعم بعض أوامر **العرض بواسطة** <u>[أداة مترجم الإخراج \(](https://www.cisco.com/cgi-bin/Support/OutputInterpreter/home.pl)[العملاء المسجلون فقط\)، والتي تتيح لك عرض تحليل](//tools.cisco.com/RPF/register/register.do)</u> [إخراج أمر](//tools.cisco.com/RPF/register/register.do) العرض.

- route ip show—يعرض إدخالات جدول توجيه IP.
- show users—يعرض معلومات حول الخطوط النشطة لخادم الشبكة، بما في ذلك رقم الخط وأسماء الاتصال وموقع المحطة الطرفية.

#### <span id="page-5-1"></span>التحقق من اتصال V.120

للتحقق من اتصال .120V، أكمل الخطوات التالية:

1. أستخدم debug v120، وقم بإنشاء مكالمة V.120 واردة. يجب أن ترى إخراج تصحيح الأخطاء هذا على :NAS V120: Autodetect trying to detect V120 mode on Se0:18 :19:25:16 V120 sampled pkt: 3 bytes: 8 1 7F :19:25:16 Se0:18-v120 started - Setting default V.120 parameters :19:25:16 V120extablished handle = 4 :19:25:16

إذا لم تظهر هذه الرسالة، فمن المحتمل أن المكالمة الواردة لم تكن V.120، وبالتالي لم يكتشفها الموجه على هذا النحو.

- 2. تحقق ما إذا كانت واجهة vty-async ستظهر أم لا. إذا كان التكوين الخاص بك يستخدم V.120 مع القوالب الظاهرية، فتحقق مما إذا تم إنشاء واجهة وصول ظاهري. في إخراج سجل وحدة التحكم التالي، تكون واجهة 32 async-vty قيد التشغيل: ,LINK-3-UPDOWN: Interface VTY-Async32% :19:25:17 changed state to up
- 3. أستخدم **تفاوض PPP ومصادقة PPP للتصحيح**. للتأكد من التفاوض بشكل صحيح مع معلمات PPP. لمزيد من المعلومات حول تصحيح PPP، راجع [تقنية الاتصال: تقنيات أستكشاف الأخطاء وإصلاحها.](//www.cisco.com/en/US/tech/tk801/tk379/technologies_tech_note09186a0080143175.shtml#troubleshootingppp)
	- 4. قم بإجراء show ip route وإ**ظهار المستخدمين** للتحقق من إنشاء مكالمة V.120 بشكل صحيح.
		- الأمثلة التالية هي مخرجات من إعداد حيث لا يوجد لدينا V.120 Virtual-Templates:

```
DSL4-5300A#show ip route
      Codes: C - connected, S - static, I - IGRP, R - RIP, M - mobile, B - BGP
         D - EIGRP, EX - EIGRP external, O - OSPF, IA - OSPF inter area 
          N1 - OSPF NSSA external type 1, N2 - OSPF NSSA external type 2 
           E1 - OSPF external type 1, E2 - OSPF external type 2, E - EGP 
i - IS-IS, L1 - IS-IS level-1, L2 - IS-IS level-2, ia - IS-IS inter area 
               candidate default, U - per-user static route, o - ODR - * 
                                    P - periodic downloaded static route
```
Gateway of last resort is not set

is subnetted, 1 subnets 172.68.0.0/32 S 172.68.186.41 [1/0] via 172.18.120.1 is subnetted, 1 subnets 172.18.0.0/24 S 172.18.120.0 [1/0] via 10.92.1.1 is subnetted, 1 subnets 10.0.0.0/24 C 10.92.1.0 is directly connected, FastEthernet0 C 192.168.1.0/24 is directly connected, Loopback0 is subnetted, 1 subnets 172.0.0.0/32 **C 172.22.53.1 is directly connected, VTY-Async32**

ملاحظة: يتم توصيل المكالمة على الواجهة 32 Async-VTY، وهناك مسار إلى العميل.

ملاحظة: سيكون عنوان IP الخاص بجانب NAS من الارتباط هو عنوان واجهة إيثرنت أو واجهة إيثرنت السريع على NAS، عند إستخدام خيار التكوين غير الظاهري. وبالتالي، تحقق ما إذا كانت واجهة الإيثرنت أو الإيثرنت السريع قيد التشغيل ويمكن سحبها.

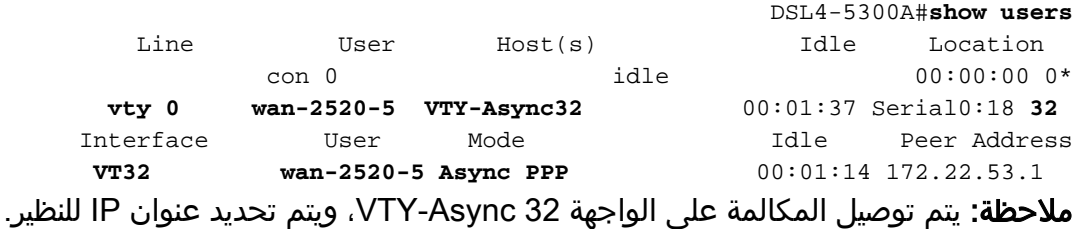

إذا كنت تستخدم خيار القالب الظاهري مع .120V، يظهر route ip show وoutput user show كما يلي:

```
DSL4-5300A#show ip route
 Codes: C - connected, S - static, I - IGRP, R - RIP, M - mobile, B - BGP
    D - EIGRP, EX - EIGRP external, O - OSPF, IA - OSPF inter area 
    N1 - OSPF NSSA external type 1, N2 - OSPF NSSA external type 2 
     E1 - OSPF external type 1, E2 - OSPF external type 2, E - EGP 
i - IS-IS, L1 - IS-IS level-1, L2 - IS-IS level-2, ia - IS-IS inter 
                                                                       area
```
candidate default, U - per-user static route, o - ODR - \*

P - periodic downloaded static route Gateway of last resort is not set is subnetted, 1 subnets 192.168.199.0/32 C 192.168.199.5 is directly connected, **Virtual-Access1** is subnetted, 1 subnets 172.22.0.0/32 S 172.22.186.41 [1/0] via 172.18.120.1 is subnetted, 1 subnets 10.0.0.0/24 C 10.20.20.0 is directly connected, **Virtual-Access1** .........

ملاحظة: يتم توصيل المكالمة على الواجهة 1 Access-Virtual، وهناك مسار إلى العميل.

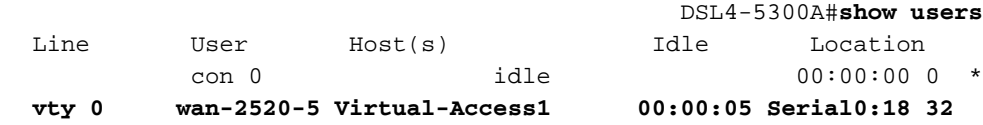

**ملاحظة:** يتم توصيل المكالمة على Virtual-Access 1 للواجهة.

#### <span id="page-7-0"></span>التحقق من .120V في وضع غير PPP

يماثل العديد من المهايئات الطرفية V.120 أجهزة المودم، وتدعم بعض مجموعات الأوامر AT. وبالتالي، يمكنك إستخدام وضع غير PPP للتحقق من صحة إعداد V.120 على العميل والموجه. يمكنك بعد ذلك تكوين PPP على ذلك الرابط. إن إختبار V.120 في حد ذاته يسمح لنا باستكشاف المشاكل المتعلقة بالإصدار V.120 وإصلاحها دون إضافة التعقيدات التي تتسم بها معادلات القوة الشرائية.

لاختبار اتصال V.120 في وضع غير PPP، أكمل الخطوات التالية:

مكنت ال username وكلمة مطالبة تحت ال vty خط تشكيل. أستخدم الأمر login لتمكين تسجيل الدخول. .1 استعملت **الكلمة** *كلمة* أمر أن يثبت الخط كلمة. إذا كنت تستخدم AAA، فقم بإزالة الأمر **login authentication** list تحت ال VTY. قم بإزالة الأمر autoCommand ppp default في وضع تكوين سطر vty. على سبيل المثال: maui-soho-01(config)#**line vty 0 4** maui-soho-01(config-line)#**login** maui-soho-01(config-line)#**password** *letmein* maui-soho-01(config-line)#**no autocommand ppp default** .2

> قم بتشغيل 120v debug، وابدأ مكالمة من العميل. يجب أن يعرض الموجه ما يلي: .3 V120: Autodetect trying to detect V120 mode on Se0:18 :19:25:16 V120 sampled pkt: 3 bytes: 8 1 7F :19:25:16 Se0:18-v120 started - Setting default V.120 parameters :19:25:16 V120extablished handle = 4 :19:25:16 4. تابع بقية تكوين V.120. أكمل الخطوات الموضحة في قسم <u>التكوين</u>.

# <span id="page-7-1"></span>استكشاف الأخطاء وإصلاحها

يوفر هذا القسم معلومات يمكنك استخدامها لاستكشاف أخطاء التكوين وإصلاحها.

<span id="page-7-2"></span>أوامر أستكشاف الأخطاء وإصلاحها (إختيارية)

يتم دعم بعض أوامر **العرض بواسطة** <u>[أداة مترجم الإخراج \(](https://www.cisco.com/cgi-bin/Support/OutputInterpreter/home.pl)[العملاء المسجلون فقط\)، والتي تتيح لك عرض تحليل](//tools.cisco.com/RPF/register/register.do)</u> [إخراج أمر](//tools.cisco.com/RPF/register/register.do) العرض. ملاحظة: قبل إصدار أوامر debug، راجع [المعلومات المهمة في أوامر تصحيح الأخطاء](//www.cisco.com/en/US/tech/tk801/tk379/technologies_tech_note09186a008017874c.shtml) للحصول على مزيد من المعلومات.

- 120v debug—يشير إلى وقت بدء معالجة .120V أو إنهائها، والواجهة التي يتم تشغيلها عليها.
- negotiation ppp debug—يعرض معلومات حول حركة مرور وتبادل PPP، أثناء التفاوض على مكونات PPP بما في ذلك بروتوكول التحكم في الارتباط (LCP (والمصادقة و NCP. إن تفاوض PPP الناجح سيقوم أولا بفتح حالة LCP، ثم المصادقة، وأخيرا التفاوض على NCP) عادة IPCP(.
- debug ppp authentication—يعرض رسائل بروتوكول مصادقة PPP، بما في ذلك عمليات تبادل حزم CHAP ومصادقة كلمة المرور (PAP(.

### <span id="page-8-0"></span>معلومات ذات صلة

- <u>تكوين وصول V.120</u>
	- <u>أوامر وصول V.120</u>
- [تكوين حركة المرور الظاهرية غير المتزامنة عبر ISDN](//www.cisco.com/en/US/docs/ios/12_1/termserv/configuration/guide/dcdvtyas.html?referring_site=bodynav)
- [أوامر ترجمة البروتوكول والأجهزة غير المتزامنة الظاهرية](//www.cisco.com/en/US/docs/ios/11_3/dial/command/reference/drpt.html?referring_site=bodynav)
	- [الدعم التقني والمستندات Systems Cisco](//www.cisco.com/cisco/web/support/index.html?referring_site=bodynav)

ةمجرتلا هذه لوح

ةي الآلال تاين تان تان تان ان الماساب دنت الأمانية عام الثانية التالية تم ملابات أولان أعيمته من معت $\cup$  معدد عامل من من ميدة تاريما $\cup$ والم ميدين في عيمرية أن على مي امك ققيقا الأفال المعان المعالم في الأقال في الأفاق التي توكير المالم الما Cisco يلخت .فرتحم مجرتم اهمدقي يتلا ةيفارتحالا ةمجرتلا عم لاحلا وه ىل| اًمئاد عوجرلاب يصوُتو تامجرتلl مذه ققد نع امتيلوئسم Systems ارامستناه انالانهاني إنهاني للسابلة طربة متوقيا.